# **EZLauncher**

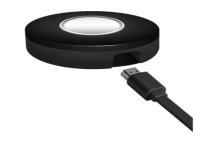

# Quick Start Guide V1.02

# **Specification:**

| CPU       | MIPS24K             |  |
|-----------|---------------------|--|
| RAM       | DDR3 128MB          |  |
| Storage   | NAND Flash 128MB    |  |
| Power     | 5V/1A               |  |
| LED       | Blue, Red, Lavender |  |
| Interface | USB2.0              |  |

## Introduction:

EZLauncher is a USB accessory for EZCast Pro Box. it simplifies the installation and streamlines WiFi display. Just simply connect EZLauncher to your computer, and the powerful device will help you to execute Click&Mirror with 4 split screens like magic!

## **LED Status:**

| LED Color | Status      | Indication                                                                                   |
|-----------|-------------|----------------------------------------------------------------------------------------------|
| Red       | Always On   | <ul><li>On PC: Ready for Mirror</li><li>On Pro Box: Ready for Pairing/<br/>Syncing</li></ul> |
|           | Blinking    | <ul><li>On PC: Initialization Failed</li><li>On Pro Box: Ready for Pairing</li></ul>         |
| Blue      | Always On   | <ul><li>On PC: Mirroring Screen</li><li>On Pro Box: Pairing Completed</li></ul>              |
| Lavender  | Always On   | System initialization                                                                        |
| Red/Blue  | Alternately | Disc mode for App Installation                                                               |

### Pairing:

 Connect EZLauncher to Pro Box's USB port and wait until EZLauncher's LED turns Red (there will be an EZLauncher icon shown on Pro Box's screen at lower right area). Then click the button on EZLauncher and it will pair with Pro Box. The LED will turn Blue after the pairing is successful.

#### **Click & Mirror:**

 Plug EZLauncher into your computer. Once the LED turns Red, you can click the button to mirror display. Clicking the button again to quit mirroring, or simply unplug EZLauncher to quit.

#### \*Note: if EZLauncher is used for the first time, you must install the app first.

- Plug EZLauncher into your PC/Mac. After LED blinks Red, hold the button until the LED blinks Red/Blue alternatively. You will be prompted to execute the EZLauncher.app(MacOS) / EZLauncher.exe(Windows) to install the app.
- Unplug then plug EZLauncher into PC/Mag after installation completes

#### **Host Control:**

The first user who executes EZLauncher and mirrors screen is the Host. All other users require the Host's permission to share the screen.

There will be several options for the Host to choose from upon request:

- Replace: Replace the Host's screen with the guest's screen.
- Share: Share the guest's screen in split screen mode.
- Deny: Deny the request.
- Allow requests automatically: If the Host turns on this mode, all screen requests will be allowed automatically during the rest of the WiFi display session.
- Do not disturb: Turn on the mode to prevent any unexpected request during your mirroring session.

\*Note: Please be noted the EZLauncher is not designed to be used in conjunction with EZCast Pro App, so you cannot use EZCast Pro app and EZLauncher at the same time.

#### **Dimensions:**

• L 63mm x W 63mm x H 10mm

# Weight:

EZLauncher button: 25g approx..